## THE OKLAHOMA PUBLISHER, February 2005

## **Backup programs offer newspapers peace of mind**

Have you ever wanted a simple, complete bootable backup of your hard drive when it went down? Have you ever wanted to upgrade to a larger hard drive with minimal hassle and without reinstalling your OS and all your applications? Have you ever wanted to move your entire installation to a new computer without reinstalling everything?

Here to help are some of the best backup programs. Yes, you do need a device for your backup such as an extra hard drive, a tape backup, or a CD burner. You might consider one of those new, removable hard disk systems that holds 35 GB of info on each disk (some even come with backup software). If you have two large hard drives in the same office you could back up your files to each other.

Whichever medium you use, think about at least backing up your ad folders.

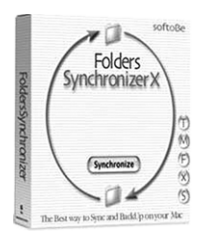

The following software is designed to set up easily, ideally working behind the scenes to keep your files safe.

New to me, but recommended by Apple, is a program called

Folders-Synchronizer by Softobe. It's a popular utility for Macintosh (Classic and MacOSX Jaguar and Panther) that synchronizes and backs up files, folders and disks. The user can choose one or more pairs of files/folders/disks, which are then synchronized and backed up. This program can even back up the whole Mac OSX boot disk and make it bootable.

From what I've read, you should be able to buy the full version for \$40.

This program is very flexible, allowing you to back up your computer any way you would like.

When synchronizing, this utility will replace the old files with the newer versions in both directions. New files (new entries) and new folders are copied in both directions. The old folders will not be replaced entirely by the newer ones anymore, as the Finder used to do.

 $\bigcirc$   $\bigcirc$   $\bigcirc$   $\bigcirc$  Untitled-1 @ 100% (Ty...

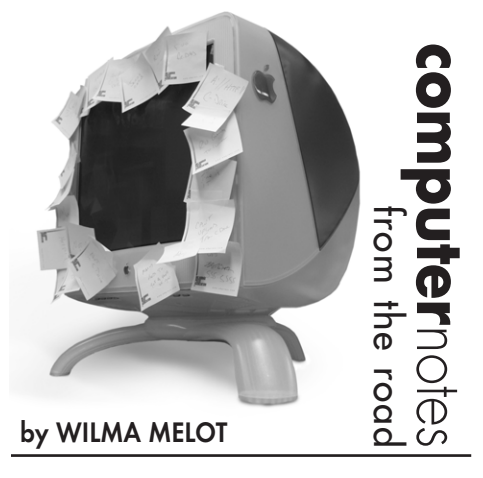

The content is simply updated with the newest versions of both the files and folders.

FoldersSynchronizer can execute incremental or exact synchronization. Incremental synchronization (default) never deletes items from folders. Exact synchronization deletes from a folder only the items no longer existing in the particular folder

When backing up, the destination folder is upgraded to the newest files coming from the source folder. The source folder is left untouched.

FoldersSynchronizer can also execute incremental or exact backups. Incremental backup (default) never deletes items. Exact backup deletes from the destination folder only the items no longer existing in the source

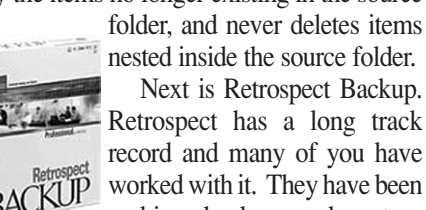

record and many of you have BACKUP worked with it. They have been making backup and restore

software for Macs since 1984, the year the first Mac was introduced. Retrospect protects against data loss due to

viruses, newly installed software, user error, damaged hardware, hackers, and lost or stolen computers. It is also manufactured for Windows programs.

Retrospect is available in two editions

specifically designed for use in small and midsized businesses: Retrospect Server and Retrospect Workgroup. Server and Workgroup provide complete protection for critical data on computer networks and can be expanded with additional client licenses.

The cheapest license is \$129 and covers three computers. Always order a disk when buying from an on-line company so you can boot from the disk in a pinch.

Retrospect is easy to administer, and automatically adjusts backup operations when protecting networked computers, saving valuable time. Retrospect performs incremental backups as well, avoiding flawed restores that incorrectly return previously deleted, renamed or moved files and folders.

The program works on Power Mac G4 and G5 computers running Mac OSX (Panther). The product CD provides bootable Mac OSX

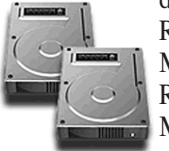

disaster recovery and includes Retrospect 6.0 for use with Mac OSX as well as Retrospect 5.1 for use with Mac OS 9.

Now let's look at Carbon Copy Cloner 2.3, a program written by Mike Bombich. This program is not supported by a big company, but comes well recommended and costs only \$5 (shareware).

It works well, but is not as packed with features as most of the other programs we have discussed. CCC gives you a simple, complete bootable backup of your hard drive. It lets you upgrade to a larger hard drive with minimal hassle, without reinstalling your OS and all of your applications. It also allows you to move your entire OSX installation to a new computer.

Version 2 offers synchronization of the source and target as well as scheduled backup tasks. Now you can setup a regular backup regimen that occurs in the background, even when you are not logged in.

Carbon Copy Cloner requires Mac OSX 10.2 or later and can be downloaded at Apple's website.

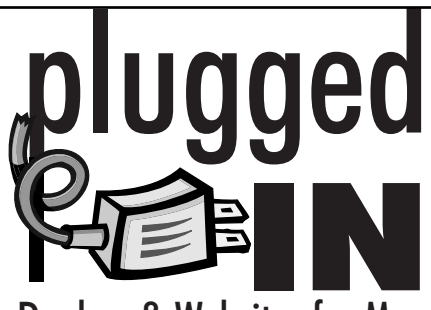

## Dealers & Websites for Macs

I am often asked for the names and numbers of Macintosh dealers in the metro

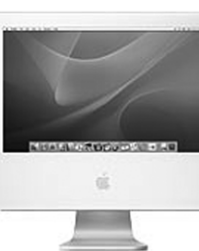

area, so here is a list that you can cut out and keep with you. I don't want to be partial to any one dealer, so I've placed these in alphabetical order.

Comp USA 1-405-879-3032 OKC http://www.compusa.com CompUSA is not strictly an Apple dealer.

Haddock Computer Center 1-405-418-0253 OKC http://www.gohaddock.com

Megawatts Comp 1-918-664-6342 Tulsa http://www.megawatts.com They also sell used computers

ProMac Computers 1-405-841-2600 OKC http://www.promaccomputers.com Owner: Bennie McElhaney

Technology Unlimited 1-405-773-6037 OKC http://www.technologyunlimited.net Owner: Mike Ledbetter

For those of you who live in the SW: Mac Tech Solutions 1-940-767-6227 Wichita Falls, TX http://www.mactech-solutions.com Owner: Terry McAdams

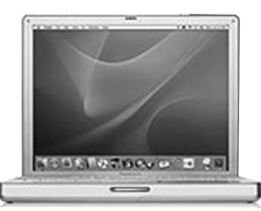

There are many on-line dealers to choose from as well. They may not provide the great support like a local dealer, but I know it's easier for some of you to go this route.

- Ordering direct from Apple is popular: • http://store.apple.com
- CDW took over MacWarehouse:
- http://www.cdw.com
- 
- MacConnection has reliable people:
- http://www.macconnection.com
- PowerMaxx takes old computers in trade and also sells used computers:
- http://www.powermax.com

left out anymore if you're using an older version of Photoshop and the competition is running InDesign. You

Don't feel

may feel that their ads stand out a bit more, but the same eye-catching effects can be created using your older version of Photoshop.

I have been asked what to do about this several times lately, so I thought you might enjoy a review.

Drop shadows are an easy way to bring a little more depth to an ad and can be created using Photoshop 6.0 or later. Here's how.

In a photo or new document, select the type tool in the toolbox.

Create drop shadows with Photoshop 6

Click anywhere on the image or the background to activate the type tool. This action creates a new layer in the layer palette. Now type the text you would like to place the drop shadow on and choose the appropriate font and point size.

In the layer palette, double-click the new

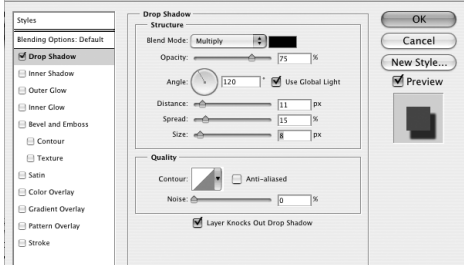

type layer that you created. This opens the layer style dialog box. On the left hand side of the dialog box, select drop shadow. This adds a default drop shadow to the text and presents you with additional settings to alter the appearance of the shadow.

Make sure the preview box has been checked and continue to play around with the settings until you get the desired look.

To save the file as a tiff, you will need to flatten the image. Be sure to also save an unflattened Photoshop file so, if needed, necessary changes can be made.

Keep in mind that when working with text in Photoshop, the file must be saved at a higher resolution (300 dpi or higher).

It may take a few tries to become familiar with all of the different effects, so have fun.

"Computer Notes" is brought to you by the Oklahoma Advertising Network (OAN). For more information on the OAN program, contact Oklahoma Press Service at (405) 524-4421. 29